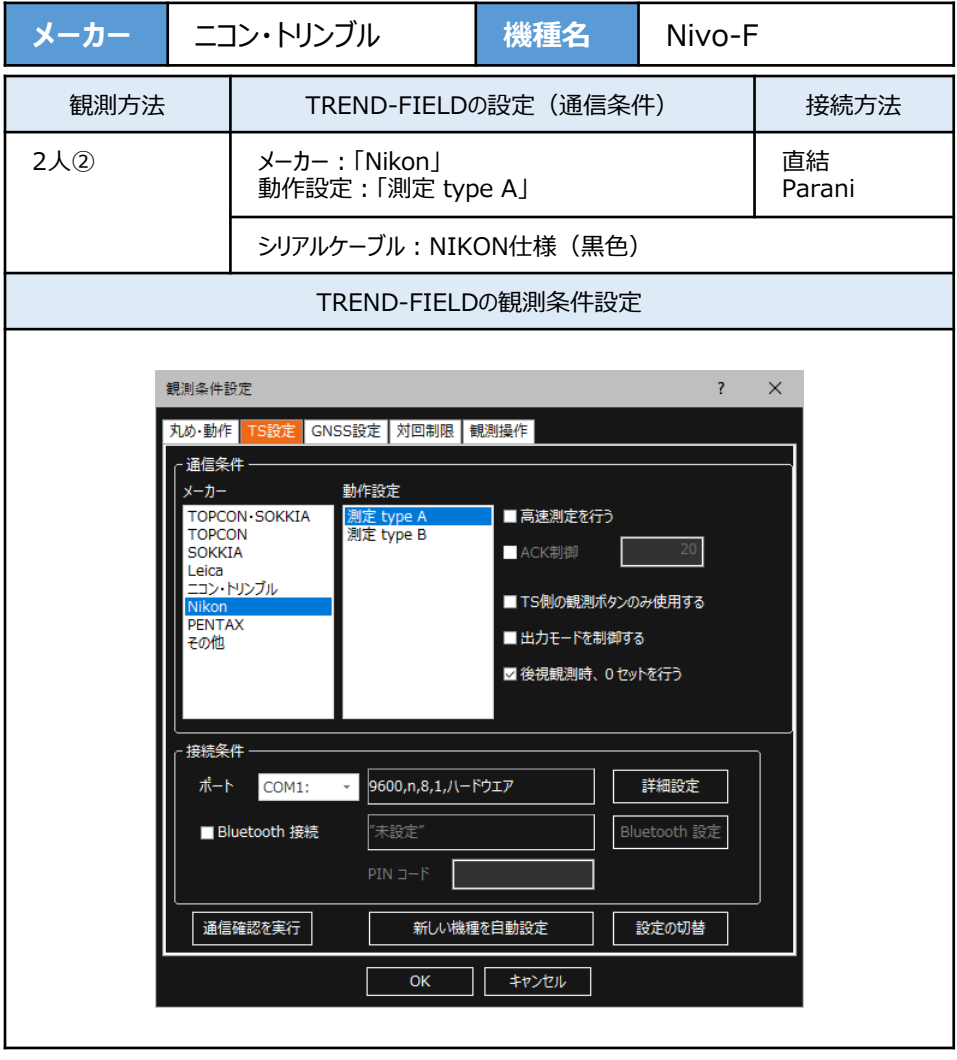

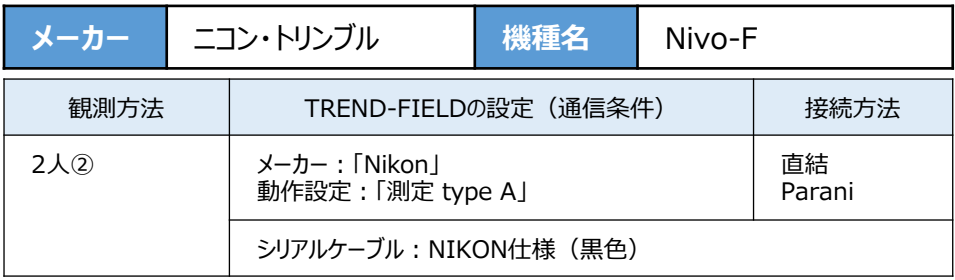

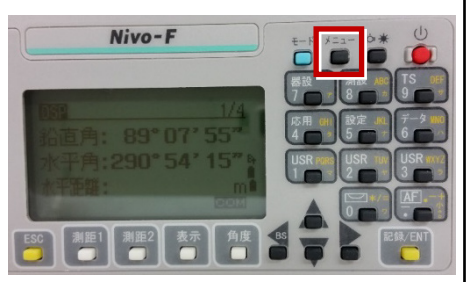

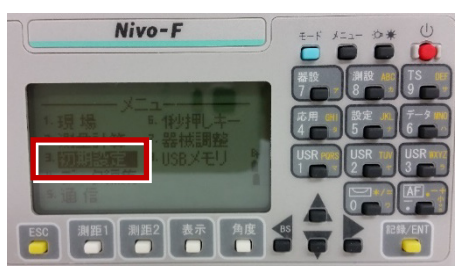

**3**[通信]を選択します。

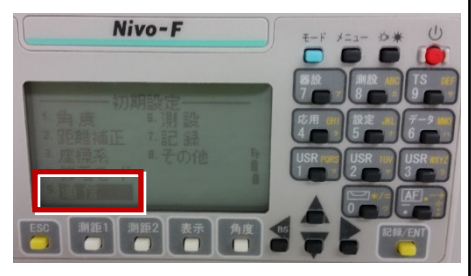

**1** [メニュー] を押します。 | **4** [通信タイプ] を「ニコンDR」、 [通信ポート]を「シリアル」 に設定します。

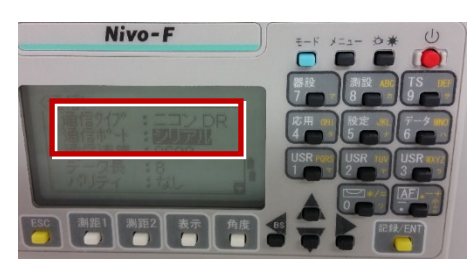

**2** [初期設定] を選択します。<br>
Mive-F<br>
Mive-F<br>
The State of the Galilland Taking to Ferry The State of the Terry of the State of the Terry Theory of The Ministers 通信速度:「9600」 データ長:「8」 パリティ:「なし」 ストップビット:「1」

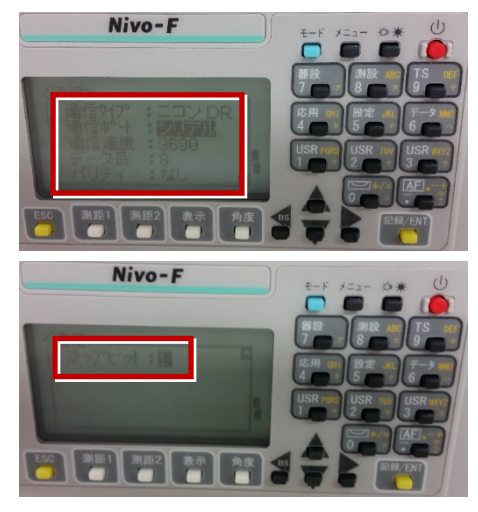

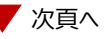

Nivo-F

**6**[記録]を選択します。

Nivo-F

Nivo-F

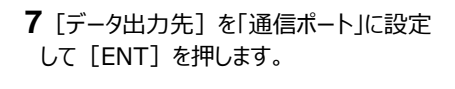

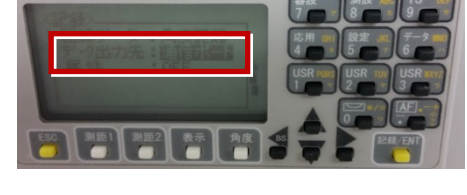

**8**[ESC]キーを3回押して、観測画面に 戻ります。

## **9** 記録キー[ENT]の出力先を設定します。 [設定]を押して設定画面を出します。

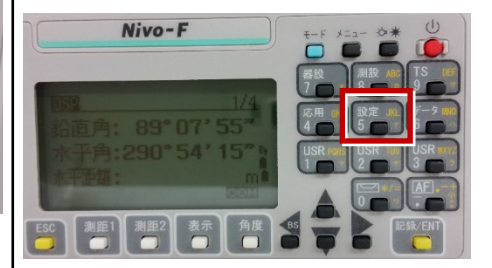

**10**[データ出力先] を選択します。

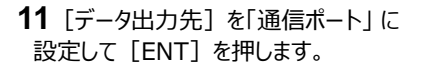

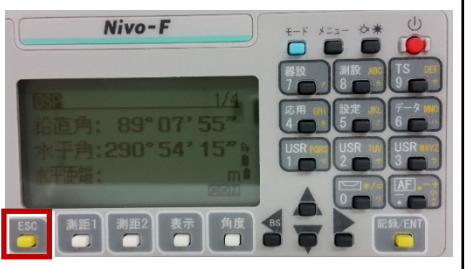

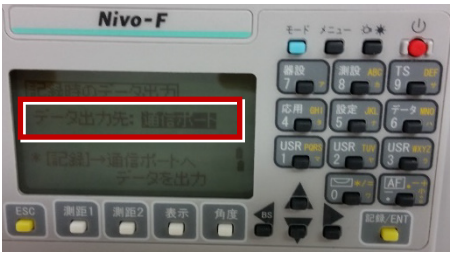